# Nebula<sup>™</sup> Reviewer Quick Start Guide

April 2025

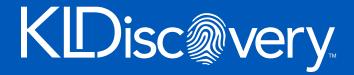

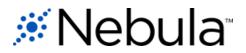

# Contents

| Welcome to Nebula | 1 |
|-------------------|---|
| Review Dashboard  | 1 |
| Workflow Batches  | 2 |
| Document List     | 4 |
| Document Viewer   | 7 |
| Coding a Document | 9 |

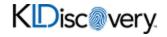

# Welcome to Nebula

Nebula is an end-to-end ediscovery solution that maximizes productivity with loads of cutting edge features, while providing an intuitive and easy to learn experience for end users.

This Quick Start Guide explains the key features found within Nebula Review.

### **Review Dashboard**

The Review dashboard (Review > Dashboard) provides an overview of the progress of each matter and access to batches of documents on the Document List.

*Note:* Depending on the user's permissions, some of these elements may not be available.

| ∦Nebula _ <u>№</u>                 | oula Dem    | no 🗸 Reviewer          | ~                | Preserve 🗸 Import 🗸 Cull 🗸                                                                                                    | Review 🗸 🍳               | Search 🗘 🛧 🏟               | <b>L</b> :                   |
|------------------------------------|-------------|------------------------|------------------|----------------------------------------------------------------------------------------------------|--------------------------|----------------------------|------------------------------|
| <b>命 →</b> Review <b>&gt; Dash</b> | board       |                        |                  |                                                                                                    |                          | 4                          |                              |
| Dashboard                          | )<br>~      | Promoted 19% 2         |                  | Image: Second second second | Ť                        | Produced     0%     0 of 0 | 🗢 💠<br>8 of 0                |
| Custodians                         | ~<br>~<br>~ | Workflow Batches       | 3<br>V 17 Batch  | ✓ I∓ Stage                                                                                                    | ✓ 1∓ Checked Out 1∓      | Checked In 1= Days 1=      | \$î ⊡• :<br>Status ~ 17      |
| Lists                              | ~           | Roth, Reg              | 000004           | Level1Stage1                                                                                                    | 09/29/2022               | 08/06/2024 677             | Complete (j                  |
| Productions                        | ~           | Roth, Reg              | 000001           | Level1Stage1<br>Level1Stage1                                                                                                    | 01/23/2023               | 01/23/2023 0               | Complete 🔅 .                 |
|                                    |             | Roth, Reg              | 000005           | Level1Stage1                                                                                                    | 01/23/2023               |                            | Complete (j                  |
| Collapse menu                      | <           | Roth, Reg<br>Roth, Reg | 000003<br>000053 | Level1Stage1                                                                                                    | 01/23/2023<br>01/23/2023 |                            | Complete (j)<br>Complete (j) |

You can open the Document List from each of the following access points:

- 1. **Explore menu**: Groups documents in folders by common categories within each matter.
- 2. **Review cards**: Displays fully customizable metrics that track review progress in real-time.
- 3. **Workflow Batches**: Lists the batches assigned to each user by workflow. Reviewers can access their own batch sets by clicking Checkout and then selecting the next batch from either any topic or a topic of their choice.
- 4. **Favorites and Recents** <sup>■</sup>: Enables users to revisit document lists and searches flagged as "Favorites" or have been recently viewed.

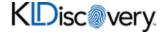

### **Workflow Batches**

The Workflow Batches section displays all the batches you are currently assigned, as well as each one's status.

| ≪Nebula _ <u>№</u> | ebula Der | mo 🗸 Reviewer    | <u> </u>        |         | Preserve 🗸 Impo | ort 🗸 Cull   | ✓ Review ✓ |      | ଷ୍ Sea         | rch 🗘    | \$       | \$ <b>.</b> |          | ÷      |
|--------------------|-----------|------------------|-----------------|---------|-----------------|--------------|------------|------|----------------|----------|----------|-------------|----------|--------|
| A → Review > Das   | hboard    |                  |                 |         |                 |              |            |      |                |          |          |             |          |        |
| Dashboard          |           | Promoted         |                 | Batched |                 |              | Reviewed   |      | 田 橡            | Produce  | d        |             |          | Ð 🅸    |
| - Workflows        | ~         | 100%             | 119 of 119      | 7%      |                 | 9 of 119     | 0%         |      | 0 of 9         | %        |          |             |          | 0 of ( |
| Promotions         | ~         | Workflow Batches |                 |         |                 |              |            |      |                |          |          |             |          | ¢ C+ : |
| Custodians         | ~         | User             | ∽ <u>t</u> =Bat | ch      | × 1=            | Stage        |            | × 1∓ | Checked Out 1= | Checked  | n tF     | Days ‡≓     | Status Y | 1F     |
| Tags               | ~         | Roth, Reg        | 00              | 0005    |                 | Level1Stage1 |            |      | 09/29/2022     | 08/06/20 | <u> </u> |             | ×        | i      |
| Lists              | ~         | Roth, Reg        | 00              | 0003    |                 | Level1Stage1 |            |      | 01/23/2023     | 01/23/20 |          |             |          | ()     |
| _                  |           | Roth, Reg        | 000             | 0007    |                 | Level1Stage1 |            |      | 01/23/2023     | 01/23/20 | Erro     |             |          | Ð      |
| Productions        | ~         | Roth, Reg        | 00              | 0002    |                 |              |            |      |                |          |          |             |          |        |

### To checkout batches

1. In the Workflow Batches section, click the **Checkout** icon  $\square$ .

| Checkout k | batch          |        | ×        |
|------------|----------------|--------|----------|
| Stage      | Select a stage |        | Ŧ        |
|            |                | Cancel | Checkout |

- 2. On the Checkout batch dialog box, select the **Stage** of the workflow you want to checkout the batch from.
- 3. Click Checkout.

The selected batch appears in the Workflow Batches section.

### To open workflow batches

In the Workflow Batches section, double-click the batch you want view.

The Document List displays the contents of the batch.

#### To check in batches

1. In the Workflow Batches section, locate the batch you want to check in and click its **Check In** icon **D**.

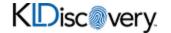

#### rev\_000008

| Status                   | Count    |
|--------------------------|----------|
| Failed Validation        | 96 / 100 |
| Failed Family Validation | 4 / 100  |

Keep non-reviewed
 Release validated documents and continue this batch

O Return non-reviewed Finalize this batch and return incomplete documents back to the queue

To retain all documents and continue this batch click Cancel

Cancel Check In

- 2. On the [Batch] dialog box, view the Status of the batch.
- 3. If the batch failed validation, choose one of the following:
  - Keep non-reviewed: Release validated documents and continue reviewing the batch.
  - **Return non-reviewed**: Finalize the batch and return incomplete documents to the queue.

 $\times$ 

To retain all documents and continue reviewing the batch, click Cancel.

- 4. If the batch passed validation, click Check In.
- 5. *If the batch is empty*, click **OK** on the confirmation dialog box.

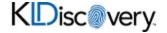

## **Document List**

The Document List displays a configurable set of metadata and attributes of documents in a search result or a folder on the Reviewer dashboard. From here, users can:

- Open the Document Viewer.
- Perform many common database functions "en masse."

| ebula <sup>-</sup> <u>Nebula Demo</u> | ✓ Reviewer | <u> </u>                  | Preserve                      | e 🗸 Import 🗸 Cull 🤊            | ✓ Review ✓       | Q Se                            | arch 🗘 🛧 🅸                 | <b>±</b>              |
|---------------------------------------|------------|---------------------------|-------------------------------|--------------------------------|------------------|---------------------------------|----------------------------|-----------------------|
| eview > Searches > Training 🏠         |            |                           |                               |                                |                  |                                 |                            |                       |
| Document List                         |            |                           | C V                           | Document:                      |                  |                                 |                            |                       |
| □ Document ID ↑=                      | Status     | Date Family               | Subject/Title                 | Source File Name               | Custodian        | 1                               | From/Author                | Participants - To     |
| ENRN-0000001593-0001                  |            | 12/13/2000, 11:39:00 AM   |                               | SANDIEGO.DOC                   | Allen, Phillip   | Allen, Phillip; Dasovich, Jeff; | Bracewell & Patterson, LLP |                       |
| ENRN-0000009407                       |            | 12/12/2000, 3:58:00 AM    | Re: Product Quotes and Soft   | EBS info).msg                  | Arnold, John     | Arnold, John                    | Peter Goebel               | Jeff Youngflesh;      |
| ENRN-0000009407-0001                  | 🕅 👁 🛛      | 12/12/2000, 3:58:00 AM    | FULL PRODUCT SCHEDULE I       | Enron RealMedia KM Order 2     | . Arnold, John   | Arnold, John                    | BMC Software, Inc.         |                       |
| ENRN-0000009407-0002                  | X 👁 🛛      | 12/12/2000, 3:58:00 AM    |                               | Enron - Doug Cummins team      | Arnold, John     | Arnold, John                    | amunson                    |                       |
| ENRN-0000009407-0003                  | 1 💿 🛛      | 12/12/2000, 3:58:00 AM    |                               | Enron - Randy Matson team.x.   | Arnold, John     | Arnold, John                    | amunson                    |                       |
| ENRN-0000009407-0004                  | X 👁 ()     | 12/12/2000, 3:58:00 AM    |                               | Enron INCONTROL Product 0.     | Arnold, John     | Arnold, John                    | amunson                    |                       |
| ENRN-0000014317-0001                  | ► Q        | 8/29/2000, 2:11:00 PM     | No Slide Title                | August 24 presentation to FE.  | . Badeer, Robert | Badeer, Robert                  | Lysa Akin                  |                       |
| ENRN-0000014317-0002                  |            | ••• 8/29/2000, 2:11:00 PM | No Slide Title                | FERC Presentation.ppt          | Badeer, Robert   | Badeer, Robert                  | tbelden                    |                       |
| ENRN-0000014961                       |            | 7/31/2000, 11:07:00 PM    | GREAT NEWS ****FERC Orde      | GREAT NEWS ****FERC Orde       | . Badeer, Robert | Badeer, Robert                  | Susan J Mara               | David Parquet; Tim Be |
| ENRN-0000054118-0001                  | D 0        | 12/11/2000, 1:54:00 PM    |                               | Weekly Management Report       | . Beck, Sally    | Beck, Sally; Lay, Kenneth; Wh   | tsweitz                    |                       |
| ENRN-0000158328-0001                  | ₩ Û        | 9/8/2000, 8:54:00 AM      | Testimony of Steven J         | SK Testimony9-11.doc           | Dasovich, Jeff   | Dasovich, Jeff                  | elinnell                   |                       |
| ENRN-0000158348                       |            | 9/1/2000, 10:42:00 AM     | Conversation with Dave Parq   | Conversation with Dave Parq    | . Dasovich, Jeff | Dasovich, Jeff; Kean, Steven    | Jeff Dasovich              | Steven J Kean; Richar |
| ENRN-0000158829-0001                  | ₩ Û        | 10/13/2000, 1:10:00 PM    |                               | Mkt Finally Gets a Crack at C  | . Dasovich, Jeff | Dasovich, Jeff; Kean, Steven    | mbuster                    |                       |
| ENRN-0000159016-0001                  | ₪ 0        | 10/27/2000, 4:24:00 AM    | Board of Governors            | New ISO Cap.doc                | Dasovich, Jeff   | Dasovich, Jeff; Kean, Steven    | jdasovic                   |                       |
| ENRN-0000159408                       |            | 11/17/2000, 9:36:00 AM    | Re: Southern California Ediso | Re: Southern California Ediso. | Dasovich, Jeff   | Dasovich, Jeff                  | Jeff Dasovich              | skean@enron.com; Ri   |
| ENRN-0000159509-0001                  | ₪ 0        | 11/17/2000, 9:44:00 AM    | ž                             | California Lessons for albert  | Dasovich, Jeff   | Dasovich, Jeff                  | jdasovic                   |                       |
| ENRN-0000159777-0001                  | ₪ 0        | 12/7/2000, 10:37:00 AM    | calvert Frome                 | Rocketing natural gas prices   | . Dasovich, Jeff | Dasovich, Jeff                  | epeters2                   |                       |
| ENDN 00001 50021                      | 5          | 10/10/0000 0-01-00 444    | DVI Edison wonto Doromilation | DVI Edison works Deconvictio   | Desculab Laff    | Descuish Joff Voon Otevan       | Loff Desculab              | alvaan Ganzan aam: Di |
| Total: 683 - 0 Selected               |            |                           | Item 1                        | of 683                         |                  |                                 |                            | 4                     |

- 1. Document List menu:
  - **Refresh**: Updates the contents of the displayed Document List.
  - Show/Hide Facet Explorer: Displays current attributes of the document set.

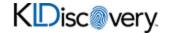

| view > Searches > Trainir | Ng ☆       |                        |                  |                    |                      |                    |                |                           |              |                  |                    | _ |
|---------------------------|------------|------------------------|------------------|--------------------|----------------------|--------------------|----------------|---------------------------|--------------|------------------|--------------------|---|
| Document List             |            |                        |                  |                    | C T 🖬 i              | Document:          |                |                           |              |                  |                    |   |
| Attributes Correspon      | dence NLP  |                        |                  |                    |                      |                    |                |                           |              |                  |                    |   |
| Primary Custodians AZ     | 0 <u>9</u> | Applications AZ 0      |                  | Extensions         | ŷz 09                | Languages          | Ąź 09          | Timeline A2               | 09           | Lists            | ĄJZ 09             |   |
| 🔲 Kean, Steven            | (478)      | Microsoft Word for Wi. | (375) 🛑 🍵        | doc                | (366) 🛑              | No records found   |                | (2000-08) Aug 2000        | (109) • 👘    | No records found |                    |   |
| Dasovich, Jeff            | (127)      | Microsoft Outlook Em   | (139) •          | 🗖 msg              | (139)                |                    |                | (2000-11) Nov 2000        | (91)         |                  |                    |   |
| Skilling, Jeffery         | (17)       | Adobe PDF              | (61)             | pdf                | (60)                 |                    |                | (2000-12) Dec 2000        | (69)         |                  |                    |   |
| Fossum, Drew              | (14)       | Microsoft PowerPoint   | (57)             | ppt                | (57)                 |                    |                | (2000-10) Oct 2000        | (66)         |                  |                    |   |
| Taylor, Mark              | (6)        | WordPerfect            | (20)             | wpd wpd            | (14)                 |                    |                | (2000-09) Sep 2000        | (56)         |                  |                    |   |
| Sager, Elizabeth          | (6)        | Microsoft Excel        | (11)             | 🗆 xls              | (11)                 |                    |                | (2000-03) Mar 2000        | (55)         |                  |                    |   |
| Arnold, John              | (5)        | HTML                   | (8)              | 🔲 dat              | (11)                 |                    |                | 🔲 (2000-07) Jul 2000      | (48)         |                  |                    |   |
| Post filtering: 683       | †=         | Status D               | ate Family ↑     | Subject/Title      | †≕ Source            | File Name †=       | Custodian 1:   | Custodian - All           | From/A       | uthor †=         | Participants - To  | S |
| ENRN-0000001593-0         | 1-         |                        | 000, 11:39:00 AM |                    | SANDIEGO.            | +-                 | Allen, Phillip | Allen, Phillip; Dasovich, |              | +-               | r an companie - ro |   |
| ENRN-0000009407           |            | -                      | 000. 3:58:00 AM  | Re: Product Quotes | and Soft EBS info).m |                    | Arnold. John   | Arnold. John              | Peter Goebel |                  | eff Youngflesh;    |   |
| ENRN-0000009407-0         |            | -                      | 000, 3:58:00 AM  |                    | HEDULE I Enron Real  |                    |                | Arnold, John              | BMC Software |                  | in roungneon,      |   |
|                           | _          | -                      |                  | FULL PRODUCT SC    |                      |                    |                |                           |              | c, IIIG.         |                    |   |
| ENRN-0000009407-0         | <u> </u>   | -                      | 000, 3:58:00 AM  |                    |                      | g Cummins team     |                | Arnold, John              | amunson      |                  |                    |   |
| ENRN-0000009407-0         |            | 0                      | 000, 3:58:00 AM  |                    | Enron - Ran          | dy Matson team.x   | Arnold, John   | Arnold, John              | amunson      |                  |                    |   |
| ENRN-0000009407-0         | 004 🕅 👁    | 0 12/12/2              | 000, 3:58:00 AM  |                    | Enron INCO           | NTROL Product 0    | Arnold, John   | Arnold, John              | amunson      |                  |                    |   |
| ENRN-0000014317-0         | DO1 🕨 🛛    | 8/29/20                | 00, 2:11:00 PM   | No Slide Title     | August 24 p          | presentation to FE | Badeer, Robert | Badeer, Robert            | Lysa Akin    |                  |                    |   |
|                           |            |                        |                  |                    |                      |                    |                |                           |              |                  |                    |   |

*Note:* The Show/Hide Facet Explorer icon is only available for DIRECT searches.

- 🔲 : **Create sample**: Create a smaller subset of documents in the Document List.
- **Actions**: Performs mass actions on the Document List, including exporting metadata and running various reports.
- 2. Document List: Displays select metadata fields for each record on the list.

Note: By default, the Document List is sorted by Document ID.

- 3. **Document Totals**: Displays the total number of documents in the Document List, as well as the number of the document currently selected.
- 4. **Command Buttons**: Enable you to perform the following tasks to documents selected on the Document List:
  - Download natives: Prepares a zip file of the files selected in the Document List.
  - Print selected documents: Converts documents to PDF for direct printing or saving.
  - Mass Tag (Associate/Unassociate attributes with selected documents)

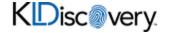

### To open a document in the Document List in the Document Viewer

#### Method One

• Locate the document in the Document List and double-click its row.

| > F | Review > Searches > Training 🖞 |        |                                    |                                          |                        |                                 |                            |                   |
|-----|--------------------------------|--------|------------------------------------|------------------------------------------|------------------------|---------------------------------|----------------------------|-------------------|
|     | Document List                  |        |                                    | C T 🖬 🗄 Document:                        | ENRN-0000009407-0002 🕅 | 0                               |                            |                   |
| ľ   | Document ID                    | Status | Date Family <u>†</u> Subje         | ect/Title 1 - Source File Name           | t≓ Custodian ţ         | Custodian - All                 | From/Author ↓              | Participants - To |
|     | ENRN-0000001593-0001           | M 👁 🛛  | 12/13/2000, 11:39:00 AM            | SANDIEGO.DOC                             | Allen, Phillip         | Allen, Phillip; Dasovich, Jeff; | Bracewell & Patterson, LLP |                   |
|     | ENRN-0000009407                |        | 12/12/2000, 3:58:00 AM Re: Product | t Quotes and Soft EBS info).msg          | Arnold, John           | Arnold, John                    | Peter Goebel               | Jeff Youngflesh;  |
|     | ENRN-0000009407-0001           | 2 💿 🛛  | 12/12/2000, 3:58:00 AM FULL PROD   | DUCT SCHEDULE I Enron RealMedia KM Order | 2 Arnold, John         | Arnold, John                    | BMC Software, Inc.         |                   |
|     | ENRN-0000009407-0002           | 🛛 👁 🛛  | 12/12/2000, 3:58:00 AM             | Enron - Doug Cummins tea                 | m Arnold, John         | Arnold, John                    | amunson                    |                   |
|     | ENRN-0000009407-0003           | 2 💿 🛛  | 12/12/2000, 3:58:00 AM             | Enron - Randy Matson tean                | n.x Arnold, John       | Arnold, John                    | amunson                    |                   |
|     | ENRN-0000009407-0004           | x • 1  | 12/12/2000, 3:58:00 AM             | Enron INCONTROL Product                  | t O Arnold, John       | Arnold, John                    | amunson                    |                   |

### Method Two

• Locate and select the document in Document List, then click the **Document Id** in the menu bar.

| ebula <sup>-</sup> <u>Nebula Demo</u> <u>P</u> | Reviewer 🗸 | Preserve                | ✓ Import ✓ Cull ✓             | Review 🗸                         |                   | Q Search                            | ¢ ☆ ‡                | <b>±</b>          |
|------------------------------------------------|------------|-------------------------|-------------------------------|----------------------------------|-------------------|-------------------------------------|----------------------|-------------------|
| Review > Searches > Training ☆                 |            |                         |                               |                                  |                   |                                     |                      |                   |
| Document List                                  |            |                         | ст                            | Document: ENRN-000               | 00009407-0002 🕅 🔋 |                                     |                      |                   |
| Document ID                                    | Status     | Date Family             | Subject/Title                 | Source File Name                 | Custodian 1=      | Custodian - All Fi                  | rom/Author           | Participants - To |
| ENRN-0000001593-0001                           | M 💿 🛛      | 12/13/2000, 11:39:00 AM | \$                            | SANDIEGO.DOC Aller               | n, Phillip All    | en, Phillip; Dasovich, Jeff; Bracew | ell & Patterson, LLP |                   |
| ENRN-0000009407                                | ⊠ ⊙ ()     | 12/12/2000, 3:58:00 AM  | Re: Product Quotes and Soft E | EBS info).msg Arno               | old, John Arr     | old, John Peter G                   | oebel                | Jeff Youngflesh;  |
| ENRN-0000009407-0001                           | X 💿 🛛      | 12/12/2000, 3:58:00 AM  | FULL PRODUCT SCHEDULE I       | nron RealMedia KM Order 2 Arno   | old, John Arr     | old, John BMC Sc                    | oftware, Inc.        |                   |
| ENRN-0000009407-0002                           | 🕅 💿 🛛      | 12/12/2000, 3:58:00 AM  | ŧ                             | inron - Doug Cummins team Arno   | old, John Arr     | iold, John amunso                   | n                    |                   |
| ENRN-0000009407-0003                           | X 💿 🛛      | 12/12/2000, 3:58:00 AM  | E                             | Enron - Randy Matson team.x Arno | old, John Arr     | old, John amunso                    | n                    |                   |
| ENRN-0000009407-0004                           | 🕅 👁 🛛      | 12/12/2000.3:58:00 AM   |                               | nron INCONTROL Product 0 Arno    | dat takan ana     | old, John amunso                    |                      |                   |

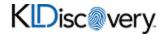

## **Document Viewer**

The Document Viewer displays different views of the document selected from the Document List and enables you to review and annotate documents.

| ≋Ν∈    | bula <u>Nebula Demo</u> <u>Reviewer</u> Preserve v Import v                                                                                                    | Cull 🗸 Review 🗸               | Q Search 🖉 ☆ 🚨 🚦           |
|--------|----------------------------------------------------------------------------------------------------|-------------------------------|----------------------------|
| 命 >    | Review > Searches > Custodians > Junk Domains 🔺                                                                                                    |                               |                            |
| 8      | Document List                                                                                                    | Document: ENRN-0000014536 🖸 🛯 | Ø 🗹 💶 🕴                    |
| њ<br>Г | Text <> HTML Image                                                                                                    |                               | Coding ~                   |
| ê      | From: Ross Mesquita Ross Mesquita<br>To: Harry Arona; Suresh Raghavan;<br>Subject: EES - Phase I - Thrid Party Supply<br>Sent: Fri, 26 Jan 2001 1:10:00 PM (EST)                                                                                                    | 2                             | Attributes ~               |
| ۰      | Attachments: Meeting Notes 1-25.doc;Booked Deal Terms.xls;Bid-1 Deal Acct Data.xls                                                                                                    |                               | Related ~                  |
|        | Looks like EES has pretty much decided to use us for this RFQ (see the Word<br>doc attached below) - remember that we have a meeting scheduled with EES on<br>Monday to discuss a "realtionship" and pricing. Let's make sure before our<br>meeting that we are all in agreement as to the pricing approach we will take<br>with them. |                               | Metadata ~                 |
|        | RM<br>Forwarded by Ross Mesquita/NA/Enron on 01/26/2001<br>06:07 PM                                                                                                    |                               | Notes ~                    |
|        | From: Samuel Harrell @ EES 01/26/2001 03:34 PM                                                                                                    |                               |                            |
|        | To: Javier Gallo/HOU/EES@EES, Dag Joraholmen/HOU/EES@EES, L Michelle                                                                                                    | •                             |                            |
| >      | < Item 3 of 2757 >                                                                                                    |                               | VIOUS RESET SAVE SAVE/NEXT |

1. **Menu bar**: View Document ID and document type on display and navigate the Review Document List.

| lcon | Description                                                                                                    |
|------|----------------------------------------------------------------------------------------------------|
|      | Application identifier: Indicates the type of document displayed in the Document Viewer (examples, Microsoft Outlook Email Message, Microsoft Word for Windows, Deg<br>Image, Microsoft Excel).                                                                                                    |
| U    | Document is attachment, has attachment, is embedded, or has embedded                                                                                                    |
|      | <b>Hidden content detected</b> : Indicates the documents contains hidden content that may not properly display in the Document Viewer, such as comments on a Word document or hidden rows. columns, slides, and speaker notes in an Excel document. Double-click to open the Hidden Content dialog box and download the Native document to view the hidden content. |
| 88   | AI Summarization: Creates an AI generated summary of the document.                                                                                                    |
| G    | <b>Copy document URL</b> : Copies the document URL to clipboard, enabling you to create a link to the document in an external browser (whose IP address can than be shared, emailed,)                                                                                                    |
|      | <b>Undock embedded viewer</b> : Open the Nebula viewer in a new web browser tab.                                                                                                    |

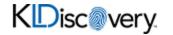

| lcon  | Description                                                                                                    |
|-------|----------------------------------------------------------------------------------------------------|
|       | Dock embedded viewer: Return the Nebula viewer to the Nebula web browser tab.                                                       |
|       | <b>Toggle Coding Panel Location</b> : Move the Coding pane to the left or right margin of the Document Viewer.                      |
| :     | <b>Action</b> : Perform key functions such as download, print, and view the document's history for the currently selected document. |
| Codin | <b>ng nane</b> : Choose Coding profiles (tags for specific reviewing tasks), apply Attributes, view                                 |

- 2. **Coding pane**: Choose Coding profiles (tags for specific reviewing tasks), apply Attributes, view Related documents, Metadata fields, and Keywords, and enter Notes.
- 3. Viewing tabs: Choose to view document as:
  - Text : View extracted text or OCR from the document.
  - <> HTML : View a Native rendering of the document.
  - Image : View a TIFF image of document.

*Note:* Image provides access to the Image menu bar and the ability to redact and highlight text.

| 🗜 Text | <> HTML | 🛋 Ir     | nage |          |     |    |    |                       |   |   |   |   |   |
|--------|---------|----------|------|----------|-----|----|----|-----------------------|---|---|---|---|---|
| ବ ବ    | Zoom 🗸  | <b>~</b> | \$   | <b>+</b> | 1:1 | D) | Ю, | Primary / [Black Box] | ~ | 2 | N | 8 | 6 |

Σ NSR : View and redact a Native rendering of Microsoft Excel files.

**Note:** Only available for Excel file documents and only after spreadsheets have been parsed.

- Media : Listen to, redact, and annotate audio files, as well as view video files.
   Only available for multimedia file documents.
- 🕅 Al Summary : View an Al summation of the document.
- 4. **Command buttons**: Click one of the following coding options:
  - **APPLY PREVIOUS** to apply the coding selection of the most recently saved document.
  - **RESET** to undo any coding changes you have made without saving.
  - **SAVE** to submit your coding selection and remain at the current document.
  - SAVE/NEXT to save your coding selection and load the next document on the Document Viewer.

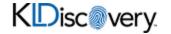

### **Coding a Document**

Use the Coding pane's customizable Coding section to record coding decisions about a document.

|                      |                    |                           |                                   | ^                            |
|----------------------|--------------------|---------------------------|-----------------------------------|------------------------------|
|                      |                    |                           |                                   |                              |
|                      |                    |                           |                                   | ~                            |
|                      |                    |                           |                                   |                              |
| Family               |                    | Th                        | reads                             | ;                            |
| ed)                  |                    |                           |                                   |                              |
| Needs Further Review |                    |                           |                                   |                              |
| e                    |                    |                           |                                   |                              |
|                      |                    |                           |                                   |                              |
|                      |                    |                           |                                   |                              |
| t                    |                    |                           |                                   | -                            |
|                      |                    |                           |                                   |                              |
|                      |                    |                           |                                   |                              |
| s Only               |                    |                           |                                   |                              |
|                      |                    |                           |                                   |                              |
|                      |                    |                           |                                   |                              |
|                      |                    |                           |                                   | 1                            |
|                      |                    |                           |                                   |                              |
|                      |                    |                           |                                   |                              |
|                      |                    |                           |                                   |                              |
|                      |                    | 5                         | •                                 | +                            |
|                      | ed)<br>Review<br>e | red)<br>Review<br>re<br>t | ed)<br>Review<br>e<br>t<br>s Only | ed)<br>Review<br>e<br>s Only |

### To code a document

- 1. Open a document in the Document Viewer.
- 2. Depending on the type of document, select the view you prefer: **Text**, **HTML**, **Images**, **NSR**, or **Media**.
- 3. In the **Coding** section, select the **Profile** for the coding.
- 4. (Optional) Select to automatically propagate your coding decisions to any of the following relational items (as displayed in the Related section of the Coding pane. The Related section displays documents related to the current document.):

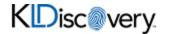

- **Duplicates**: Apply coding decisions to all duplicate documents.
- Family: Apply coding decisions to all family members.
- **Threads**: Apply coding decisions all documents in the thread.
- 5. Select the remaining options and check boxes reflecting your coding choices.
- 6. After coding a document, click one of the following:

| Click:    | То                                                                            |  |  |  |  |
|-----------|-------------------------------------------------------------------------------|--|--|--|--|
|           | Apply the coding selection of the most recently saved document.               |  |  |  |  |
| SRESET    | Undo any coding changes you have made without saving.                         |  |  |  |  |
| SAVE      | Submit your coding selection and remain at the current document.              |  |  |  |  |
| SAVE/NEXT | Save your coding selection and load the next document on the Document Viewer. |  |  |  |  |

### To edit a coding field

- 1. Open a document in the Document Viewer.
- 2. Click the **Coding** section drop arrow.
- 3. Click the **Edit** icon 🗸 for the coding field you want to update.
- 4. Use the Edit Field dialog box to view field settings and make the following changes:
  - **Name**: Edit the name of the coding field.
  - Privacy: View the level of privacy Public, Firm, or User.
  - **Custom Field Format**: View the field format.
  - (required): Select to indicate field must be completed.
- 5. *To delete a tag*, click the **Delete** icon× for the tag you want to delete and on the Delete Confirmation dialog box, click **Ok**.
- 6. To update a tag, click the Edit icon 🖍 for the tag you want to update.
- 7. On the Edit Tag dialog box, update the **Name** and click **Save**.
- 8. To add a tag, click the Add Tags icon

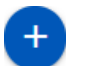

- On the Add Tags dialog box, type the **Name** and click **Save**.
- 9. Select the remaining options and check boxes reflecting your coding choices.

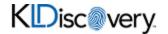